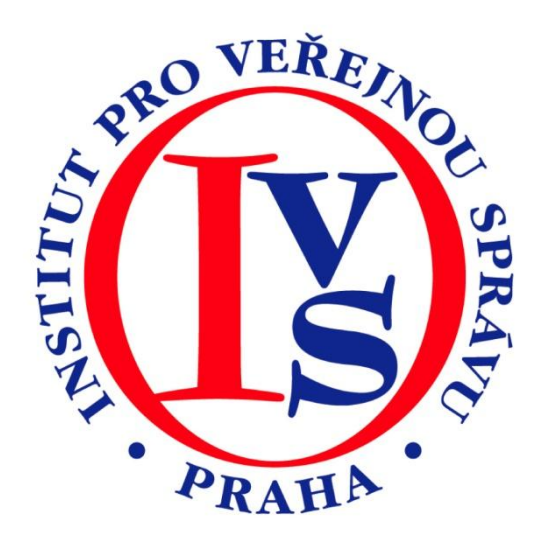

# **Czech POINT - Insolvenční rejstřík (eGON)**

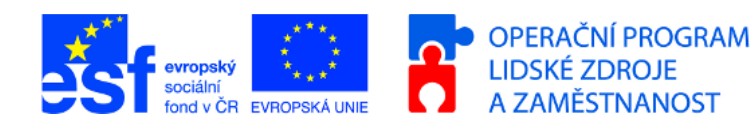

MINISTERSTVO VNITRA ČESKÉ REPUBLIKY

**PODPORUJEME VAŠI BUDOUCNOST** www.esfcr.cz

# Rozsah:

1 hodina

# Anotace:

eLearningový kurz seznamuje s postupem při vydávání ověřeného výpisu z Insolvenčního rejstříku na kontaktních místech veřejné správy.

# Průvodce kurzem:

eLearningový kurz Czech POINT – Insolvenční rejstřík obsahuje pracovní postupy pro práci s formuláři týkajícími se ovládání tohoto formuláře.V tomto kurzu se seznámíte s dalším formulářem, který se používá na kontaktních místech veřejné správy. Krok za krokem si projdete postup pořizování výpisu z Insolvenčního rejstříku.

# Seznam modulů:

CZECH POINT - INSOLVENČNÍ REJSTŘÍK

# Přílohy ke kurzu:

žádné

# Obsah modulu CZECH POINT - INSOLVENČNÍ REJSTŘÍK

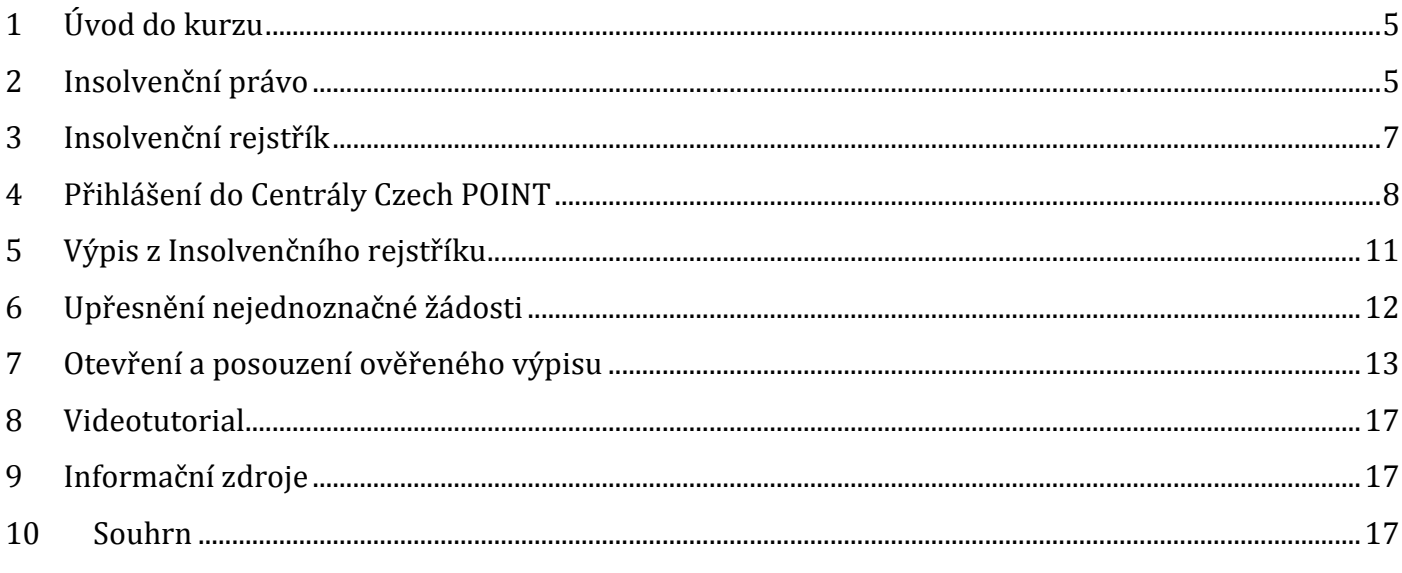

# **MODUL: CZECH POINT - INSOLVENČNÍ REJSTŘÍK**

Výukový modul se týká nové funkcionality Czech POINTu: od dubna 2009 lze získat výpisy také z Insolvenčního rejstříku. Tyto výstupy zajistí informovanost o probíhajících insolvenčních řízeních – v rejstříku jsou zveřejňována veškerá rozhodnutí insolvenčního soudu vydaná v insolvenčním řízení. Insolvenční rejstřík obsahuje také podání, která se vkládají do soudního spisu vedeného insolvenčním soudem ohledně dlužníka, byť v některých případech anonymizována s ohledem na nezbytnou ochranu osobních údajů.

## <span id="page-4-0"></span>**1 Úvod do kurzu**

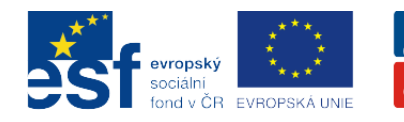

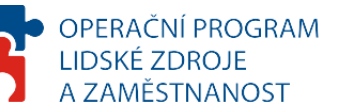

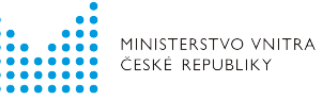

**PODPORUJEME VAŠI BUDOUCNOST** www.esfcr.cz

Projekt je spolufinancován z ESF z OP LZZ Vzdělávání úředníků a zaměstnanců veřejné správy, metodiků a školitelů a politiků v oblasti zavádění eGovernmentu do veřejné správy, reg. č. CZ.1.04/4.1.00/38.00001

Výukový modul se týká nové funkcionality Czech POINTu: od dubna 2009 lze získat výpisy také z Insolvenčního rejstříku. Tyto výstupy zajistí informovanost o probíhajících insolvenčních řízeních – v rejstříku jsou zveřejňována veškerá rozhodnutí insolvenčního soudu vydaná v insolvenčním řízení. Insolvenční rejstřík obsahuje také podání, která se vkládají do soudního spisu vedeného insolvenčním soudem ohledně dlužníka, byť v některých případech anonymizována s ohledem na nezbytnou ochranu osobních údajů.

### <span id="page-4-1"></span>**2 Insolvenční právo**

V této kapitole naleznete informace, které vám pomohou orientovat se v oblasti insolvenčního práva.

#### **Obsah kapitoly je následující:**

- pojednáme o **insolvenčním zákonu - zákonu č. 182/2006 Sb.,** o úpadku a způsobech jeho řešení
- přineseme **přehled souvisejících právních předpisů**
- představíme vám **insolvenční rejstřík** jako jeden z informačních systémů veřejné správy

Zákonem stanovené **formuláře pro podání v insolvenčním řízení**, včetně pokynů pro jejich vyplnění a vzorově vyplněné formuláře, jsou k dispozici na adrese: <http://insolvencni-zakon.justice.cz/>.

**Další zdroje informací k problematice insolvenčního práva** naleznete na adrese [http://insolvencni-zakon.justice.cz/.](http://insolvencni-zakon.justice.cz/)

**Oficiální server českého soudnictví (portál Justice.cz)** je pro vás k dispozici na adrese: [http://portal.justice.cz/justice2/uvod/uvod.aspx.](http://portal.justice.cz/justice2/uvod/uvod.aspx)

### **2.1 Insolvenční zákon**

Základním právním předpisem v oblasti insolvenčního práva je **zákon č. 182/2006 Sb., o úpadku a způsobech jeho řešení**, který nahradil zákon č. 328/1991 Sb., o konkursu a vyrovnání. Tento **insolvenční zákon** zásadním způsobem mění právní prostředí, v němž se řeší situace dlužníka, který se ocitnul v úpadku.

Zákon č. 182/2006 Sb. řeší některé **situace, kdy dlužník není schopen plnit své dluhy podle původních dohod**. Většina veřejnosti si vznik takového problému spojuje především s rychlou exekucí a exekutory, kteří postupně dlužníkovi odvedou veškerý majetek, který může být prodán,

a získané peníze rozdělí věřitelům. Někdy ale může být lepší, a to jak pro dlužníka, tak pro věřitele, aby se majetek dlužníka nerozbíjel a jeho dluhy byly uspokojovány společně a postupně. Pro tyto situace je zde insolvenční zákon.

Insolvenční zákon **formuluje možná právní řešení pro případy, kdy dlužník již nemá dostatek majetku na to, aby uhradil své dluhy**, a protože má více věřitelů, nastal by mezi nimi pravděpodobně boj o to, kdo si ukořistí více ("kdo dřív přijde, ten dřív bere"). Je-li majetek malý, mohlo by se logicky stát, že pohledávky jedněch věřitelů by byly uspokojeny zcela, jiných vůbec; proto je zde insolvenční zákon. Popsanou situaci totiž zákon řeší tak, že v podstatě zablokuje dlužníka i jeho majetek s tím, že všichni přihlášení věřitelé budou uspokojeni spravedlivě podle povahy jejich pohledávek. Za tím účelem pak zákon sleduje také další cíl, totiž udržet u podnikatelů jejich podnik v celku a v běhu, protože pokud běží a využívá všech svých částí, může být jeho hodnota vyšší, než pokud bychom ho rychle rozkouskovali. Jediné, co tak zákon vlastně chce, je uspokojit věřitele způsobem, který zohledňuje jejich postavení, a současně nutně neničit dlužníka a jeho možnosti další činnosti (podnikání).

Insolvenční zákon je pro věřitele velmi drahé řešení (náklady na správce, na znalce, na správu majetku apod.) a je vhodnější, aby se věřitelé vždy pokusili s dlužníkem a i spolu vzájemně **dohodnout na mimoinsolvenčním řešení** (smluvní ujednání apod.) - i proto zákon všechny zúčastněné motivuje ke kooperaci. Každý spor opětovně stojí peníze, a to zpravidla peníze věřitelů, protože dlužník má především dluhy.

Isolvenční zákon **nabízí věřitelům a dlužníkovi možné a spravedlivé řešení dlužníkova úpadku** a současně nabízí nepodnikatelům možnost projít procesem oddlužení a zajistit si tak pro budoucnost osvobození od zbytků dluhů.

**Zákon nenabízí řešení pro všechny.** Proto říká, že insolvenční řízení lze zahájit ohledně každého dlužníka (fyzická osoba, právnická osoba, podnikatel, nepodnikatel) s výjimkou České republiky, ministerstev, obcí, krajů, České národní banky, Všeobecné zdravotní pojišťovny, veřejných vysokých škol apod.

Dlužník je zákonem ekonomicky motivován (a nucen sankcemi) k tomu, aby **insolvenční návrh podal včas**. Stejně jako v úpravě obsažené v zákoně o konkursu a vyrovnání bude platit, že dlužník, který je právnickou osobou nebo fyzickou osobou - podnikatelem, je povinen podat insolvenční návrh bez zbytečného odkladu poté, co se dozvěděl o svém úpadku (nebo se při náležité pečlivosti dozvědět měl). Pokud tak dlužník neučiní, odpovídá věřitelům za škodu, kterou tím způsobí.

**Insolvenční zákon výrazně posiluje postavení věřitelů** a dává jim možnost prostřednictvím věřitelských orgánů ovlivňovat průběh řízení. Závisí proto i na aktivitě věřitelů a jejich postoji k řízení, jak rychlé a efektivní bude insolvenční řízení. Soud je především tím, kdo dbá, aby přitom byl respektován tzv. společný zájem věřitelů.

Zákon vždy předpokládá **možnost dohody**. Insolvenční řízení je to nejdražší možné řešení a vždy je placeno z peněz věřitelů (z majetkové podstaty, která má být "rozdělena" mezi věřitele. Je-li tedy možná jiná dohoda, udělejte ji (tzv. smluvní řešení).

**Úplné znění insolvenčního zákona** naleznete zde:<http://insolvencni-zakon.justice.cz/>

# **2.2 Související právní předpisy**

Základním právním předpisem v oblasti insolvenčního práva je **zákon č. 182/2006 Sb., o úpadku a způsobech jeho řešení.** Ze souvisejících právních předpisů jsme pro vás vybrali následující:

- Zákon č. 312/2006 Sb., o insolvenčních správcích
- Zákon č. 108/2007 Sb., kterým se mění zákon č. 182/2006 Sb. a zákon č. 312/2006
- Zákon č. 296/2007 Sb., kterým se mění zákon č. 182/2006 Sb. a některé zákony v souvislosti s jeho přijetím
- Zákon č. 362/2007 Sb., kterým se mění zákon č. 262/2006 Sb., zákoník práce, ve znění pozdějších předpisů, a další související zákony
- Vyhláška č. 311/2007 Sb., o jednacím řádu pro insolvenční řízení, kterou se provádějí některá ustanovení insolvenčního zákona
- Vyhláška č. 37/1992 Sb., o jednacím řádu pro okresní a krajské soudy
- Nařízení Rady (ES) č. 1346/2000, o úpadkovém řízení

**Jejich elektronickou verzi lze najít na adrese:** [http://insolvencni-zakon.justice.cz.](http://insolvencni-zakon.justice.cz/)

# <span id="page-6-0"></span>**3 Insolvenční rejstřík**

Mezi **informační systémy veřejné správy** patří [insolvenční rejstřík,](http://isir.justice.cz/) který **plní úlohu jakéhosi informátora a doručovatele**. Rejstřík je veřejně přístupný a jsou v něm zveřejňovány všechny důležité informace o insolvenčním řízení. Nejen věřitelé a dlužník, ale také kdokoliv další tak má k dispozici informace o průběhu řízení.

Insolvenční rejstřík je spravován **Ministerstvem spravedlnosti**. Slouží jako informační systém. Formou zveřejnění v insolvenčním rejstříku je také doručována většina rozhodnutí soudu.

**Od dubna 2009 lze získat výpisy z Insolvenčního rejstříku také prostřednictvím Czech POINTu.** Tyto výstupy zajistí informovanost o probíhajících insolvenčních řízeních – v rejstříku jsou zveřejňována veškerá rozhodnutí insolvenčního soudu vydaná v insolvenčním řízení. Insolvenční rejstřík obsahuje také podání, která se vkládají do soudního spisu vedeného insolvenčním soudem ohledně dlužníka, byť v některých případech anonymizována s ohledem na nezbytnou ochranu osobních údajů.

**Insolvenční rejstřík navazuje na registr úpadců, nenahrazuje ho však.** Oba systémy běží vedle sebe s tím, že řízení zahájená do 1. ledna 2008 budou evidovaná pouze ve starém registru úpadců. V insolvenčním rejstříku lze tedy vyhledat pouze dlužníky, proti kterým bylo zahájeno insolvenční řízení po 1. lednu 2008. Dlužníky, proti kterým bylo zahájeno konkursní či vyrovnací řízení před 1. lednem 2008, je možné najít v [Evidenci úpadců](http://www.justice.cz/pt?F=U).

#### **Cíle insolvenčního rejstříku:**

- zdroj informací
- nástroj doručování většiny soudních rozhodnutí a jiných písemností
- motivace k aktivnímu zapojení účastníků insolvenčního řízení:
	- o pravidelné sledování insolvenčního řízení
	- o vyhledávání důležitých informací

#### **Vlastnosti insolvenčního rejstříku:**

- veřejná a snadná dostupnost
- uživatelská přátelskost

#### **Co v insolvenčním rejstříku NAJDETE:**

- veškerá rozhodnutí insolvenčního soudu vydaná v insolvenčním řízení
- veškerá podání, která se vkládají do soudního spisu vedeného insolvenčním soudem ohledně dlužníka (podání jsou s ohledem na ochranu osobních údajů v některých případech anonymizována)
- zákonem stanovené informace o insolvenčních správcích
- zákonem stanovené informace o dlužnících
- informace o hlavních řízeních probíhajících v členských státech EU

#### **Co v insolvenčním rejstříku NENAJDETE:**

- podání či jiné písemnosti, které podléhají utajení podle zvláštního právního předpisu
- řízení, která probíhají podle zákona o konkursu a vyrovnání, tzn. řízení zahájená do konce roku 2007

# <span id="page-7-0"></span>**4 Přihlášení do Centrály Czech POINT**

Než začnete cokoliv pomocí Czech POINT dělat, je třeba se přihlásit do jeho centrály, autentifikovat se a vybrat druh činnosti.

- Do centrály Czech POINTU se dostanete z webového prohlížeče zadáním adresy [https://www.czechpoint.cz](https://www.czechpoint.cz/)
- Následuje vaše autentifikace výběrem komerčního certifikátu a zadáním odpovídajícího PINu; dále pak ověření přihlašovacích údajů – uživatelského jména a přístupového hesla.

## **4.1 Přihlášení**

Při vstupu do softwarového rozhraní pro práci s Czech POINT je vyžádána autentifikace (přihlášení) pracovníka. Pro tento účel je zapotřebí, aby do USB konektoru počítače byl zasunut jeho tzv. token, zařízení iKey 4000, ve kterém je uložen privátní klíč pracovníka.

Prvním krokem při přihlášení je výběr a potvrzení digitálního certifikátu. Certifikát potvrďte v okně **Zvolit digitální certifikát**.

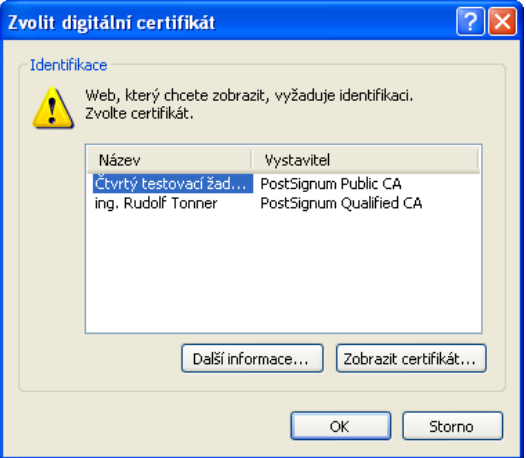

Následuje zadání PIN kódu pracovníka - zapište jej do vstupního pole **Enter PIN** dialogu **Token Login**.

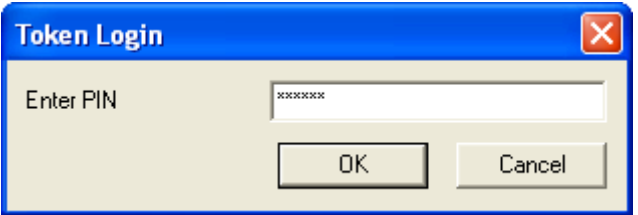

Pokud je vše v pořádku, otevře se stránka pro přihlášení do prostředí Czech POINT. Pracovník zde vyplní do vstupních polí tato data:

- **Jméno** identifikace pracovníka ve formě jeho osobního čísla. Musí obsahovat vždy 6 znaků; osobní číslo s menším počtem znaků doplňte zleva nulami
- **Heslo** přístupové heslo vydané k výše zapsanému uživatelskému jménu.

Vlastní přihlášení proběhne po stisku tlačítka **Přihlásit**.

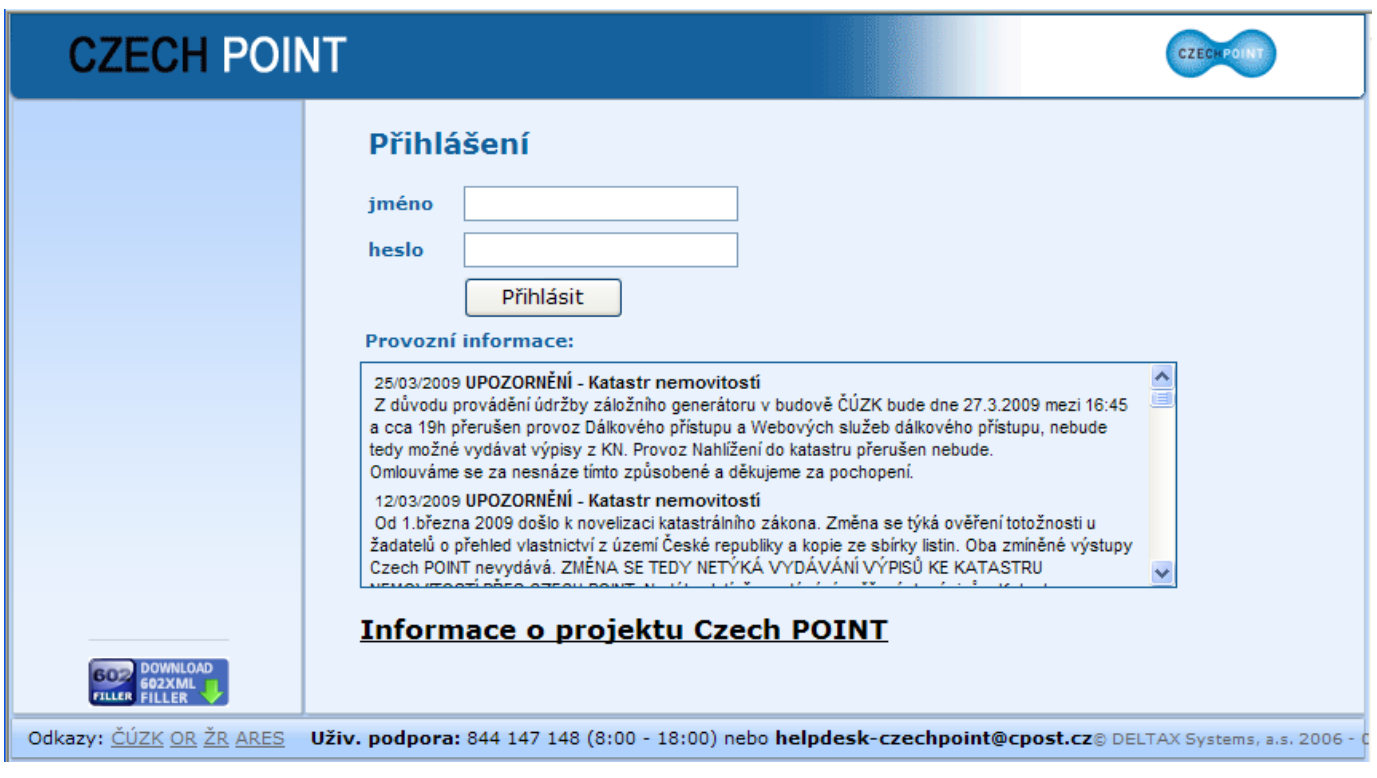

## **4.2 Výběr a načtení Formuláře insolvenčního rejstříku**

Po přihlášení se na následující stránce zobrazí nabídka formulářů; vyhledejte sekci s názvem činnosti, kterou budete od Czech POINTu vyžadovat – v našem případě budete pokračovat pod hlavičkou **Insolvenční rejstřík**.

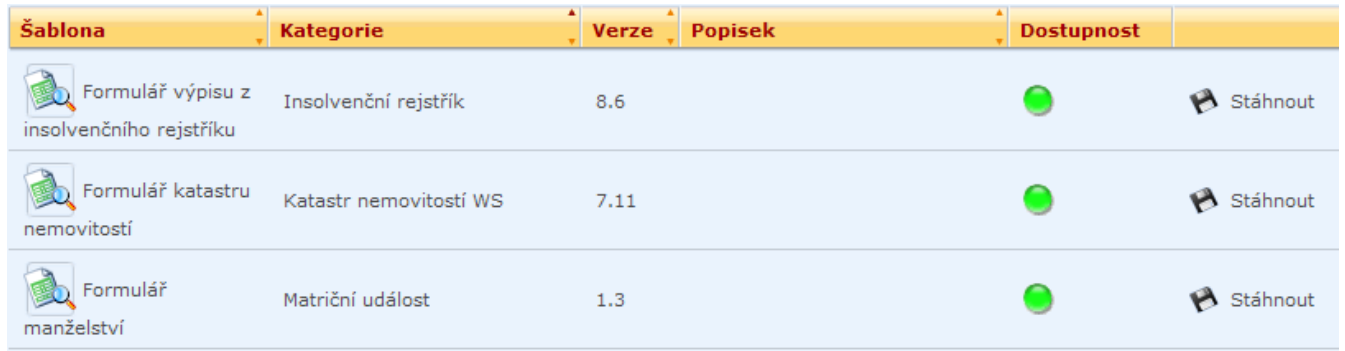

Formulář insolvenčního rejstříku otevřete v sekci **Formulář výpisu z insolvenčního rejstříku** poklepáním na odkaz **Stáhnout** a dále pak klepnutím na tlačítko **Otevřít** v dialogu pro stažení souboru.

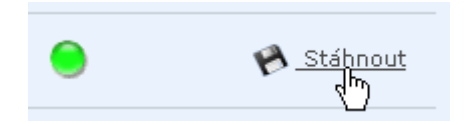

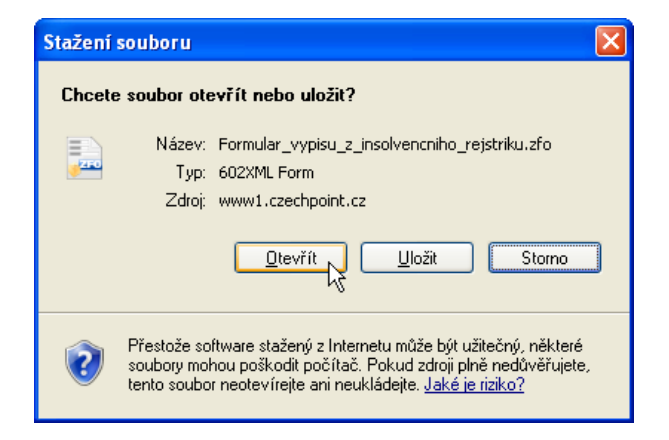

# <span id="page-10-0"></span>**5 Výpis z Insolvenčního rejstříku**

# **5.1 Způsob vyhledávání**

Formulář nabízí dva způsoby vyhledávání v rejstříku; konkrétní možnost vyberete zaškrtnutím políčka v sekci **Vyhledávání podle** klepnutím myší:

- **Identifikačního čísla organizace**  výpis bude vyžádán vzhledem k organizaci zadaného identifikačního čísla.
- **Osobních údajů** výpis bude vyžádán vzhledem ke konkrétní osobě na základě jejích  $\bullet$ identifikačních údajů.

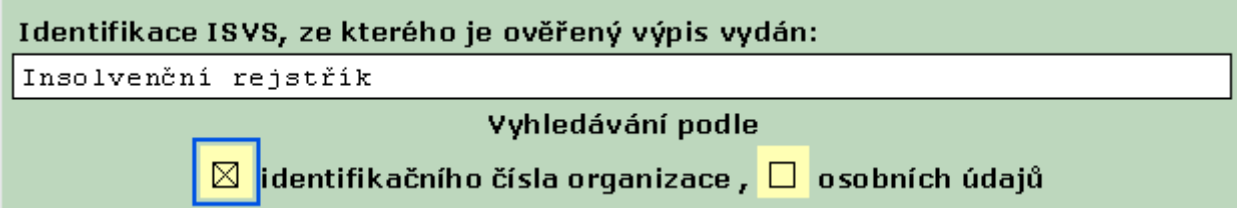

Výchozí nastavení je vyhledávání podle **Indentifikačního čísla organizace**.

# **5.2 Vyhledávání podle identifikačního čísla organizace**

Po načtení formuláře zaškrtněte políčko **Identifikačního čísla organizace** a vyplňte do pole **IČ** příslušné identifikační číslo (je to jediná a zároveň povinná vstupní hodnota).

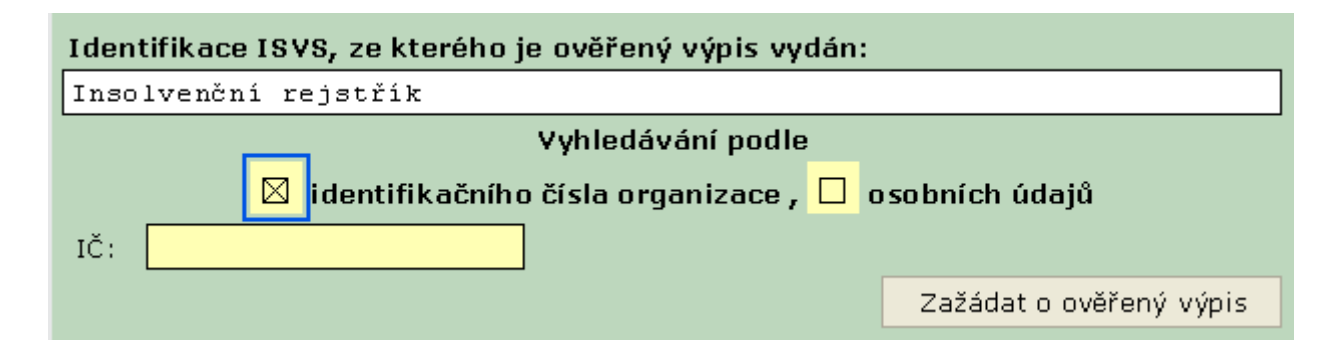

## **5.3 Vyhledávání podle údajů o osobě**

Po načtení formuláře zaškrtněte políčko **osobních údajů** a vyplňte údaje identifikující požadovanou osobu. Identifikační údaje jsou povinné a nepovinné.

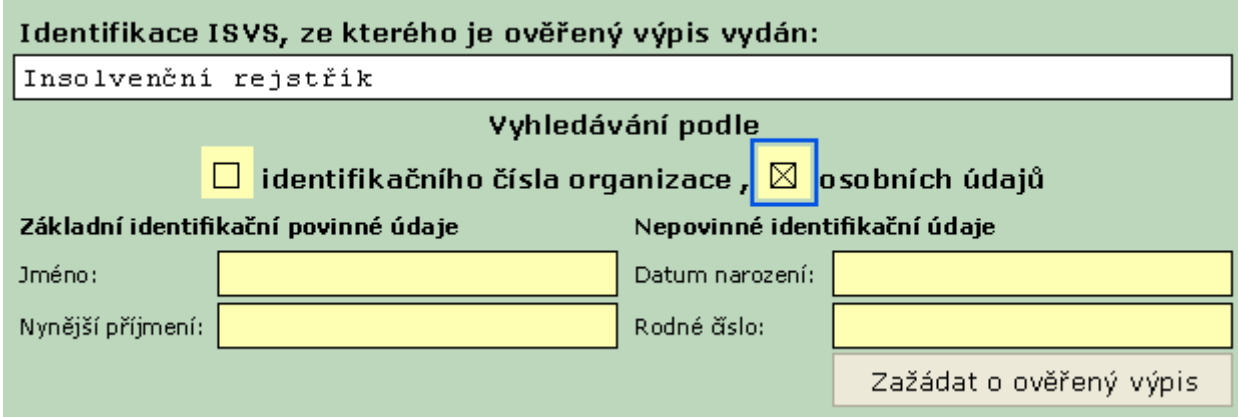

Povinné identifikační údaje zadejte do políček v sekci **Základní identifikační povinné údaje**:

- Do pole **Jméno** zapište křestní jméno osoby.
- Do pole **Nynější příjmení** zapište aktuální příjmení tedy to, které je uvedeno v průkazu  $\bullet$ totožnosti.

Nepovinné identifikační údaje pomohou osobu jednoznačně identifikovat v případě, že nastane shoda jména a příjmení (Jana Nováková a podobně).

- **Datum narození** nepovinný údaj; datum narození osoby ve formátu dd.mm.rrrr.
- **Rodné** číslo nepovinný údaj; rodné číslo osoby ve tvaru XXXXXXYYYYY (bez lomítka či jiného  $\bullet$ oddělovače)

### **5.4 Žádost o ověřený výpis**

Dále je třeba zažádat o ověřený výpis – poklepejte na tlačítko **Zažádat o ověřený výpis** pod zaškrtávacími políčky. Následující postup je stejný pro žádost týkající se organizace i osoby.

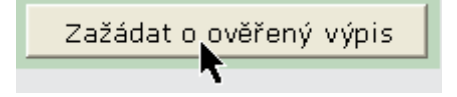

#### <span id="page-11-0"></span>**6 Upřesnění nejednoznačné žádosti**

Žádost se vyřizuje na počkání. V případě, že dojde k nemožnosti identifikovat osobu na základě zadaných povinných údajů (jméno a příjmení), bude žádost vrácena k upřesnění na základě data narození a (nebo) rodného čísla.

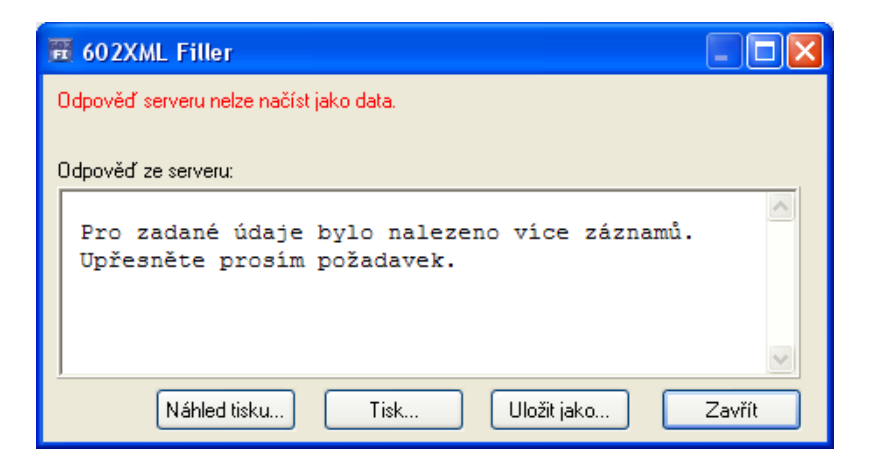

V dialogu klepněte na tlačítko **Zavřít** – vrátíte se do formuláře, kde se pokuste dotaz upřesnit.

# <span id="page-12-0"></span>**7 Otevření a posouzení ověřeného výpisu**

### **7.1 Otevření ověřeného výpisu**

Jestliže je identifikace v pořádku, je z Insolvenčního rejstříku obratem doručen podepsaný a zašifrovaný výpis ve formátu PDF; ve formuláři se zobrazí nová sekce – **Vydaný ověřený výpis z informačního systému veřejné správy**. Vy si výpis musíte otevřít ke kontrole – do prohlížeče Adobe Reader jej načtete klepnutím na tlačítko **Otevřít PDF**.

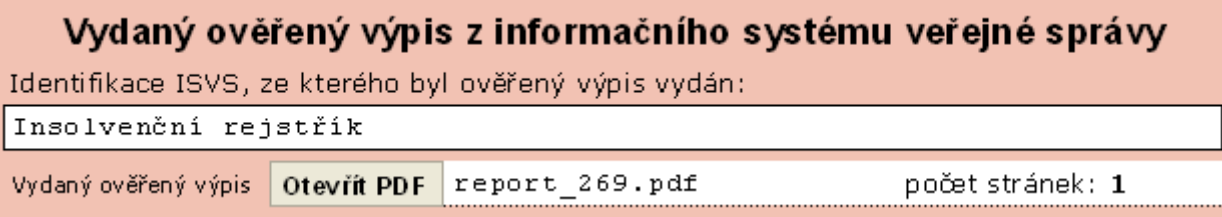

## **7.2 Ověření platnosti certifikátu**

V okně Adobe Readeru je také třeba ověřit platnost elektronického podpisu.

Platnost certifikátu obdrženého výpisu ukazuje grafický symbol v levém horním rohu panelu **Podpisy**. Symboly a jejich význam shrnuje tabulka:

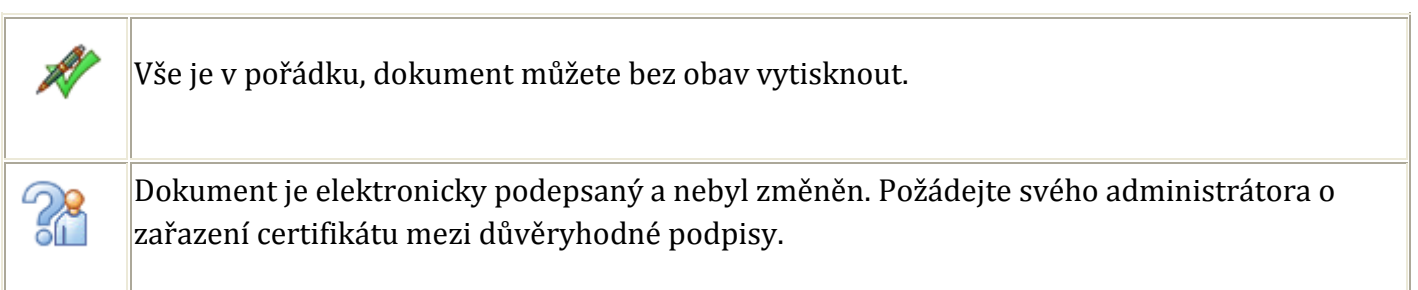

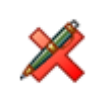

Dokument byl v průběhu přenosu změněn a nelze tedy výstup vydat – kontaktujte technickou podporu.

### **7.3 Příklad výpisu pro organizaci**

Příklad výpisu pro organizaci specifikovanou pomocí identifikačního čísla vidíte na následujícím obrázku.

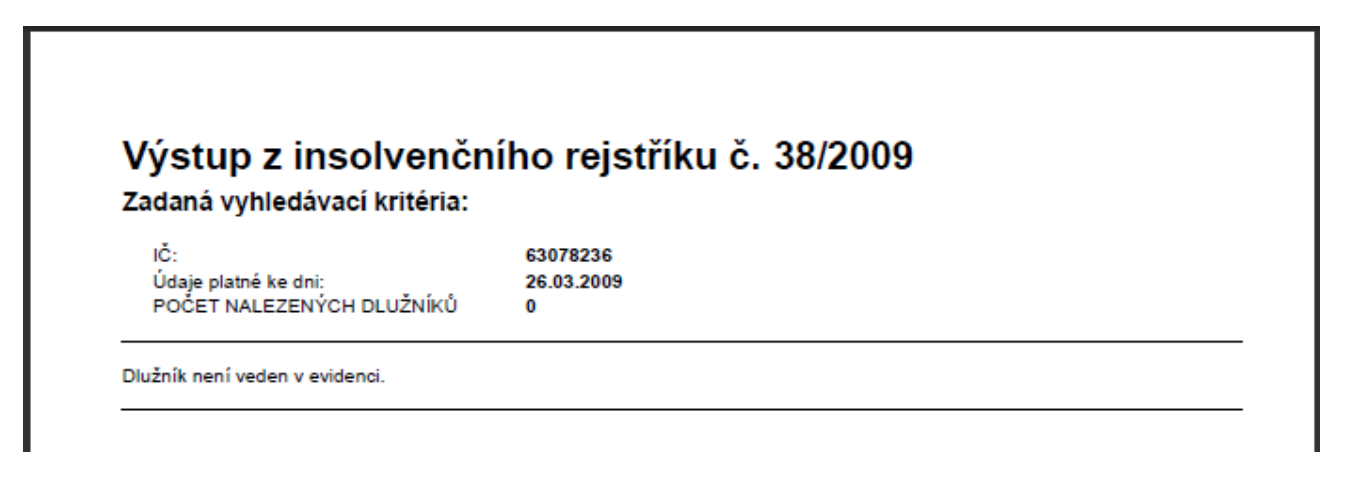

### **7.4 Příklad výpisu na základě zadaných osobních údajů**

### **7.4.1 Osoba není v databázi dlužníků**

Příklad výpisu pro osobu specifikovanou pomocí identifikačních údajů s upřesněním data narození a rodného čísla vidíte na následujícím obrázku. Osoba takto specifikovaná nebyla nalezena v databázi dlužníků.

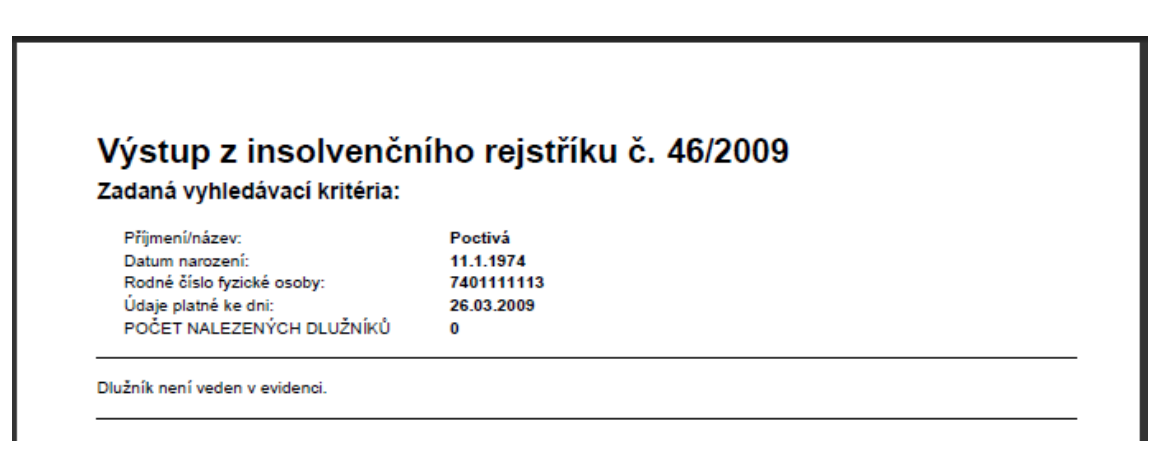

# **7.4.2 Osoba je v databázi dlužníků**

Pokud osoba je nalezena v databázi dlužníků, je ve výpisu popsán důvod záznamu.

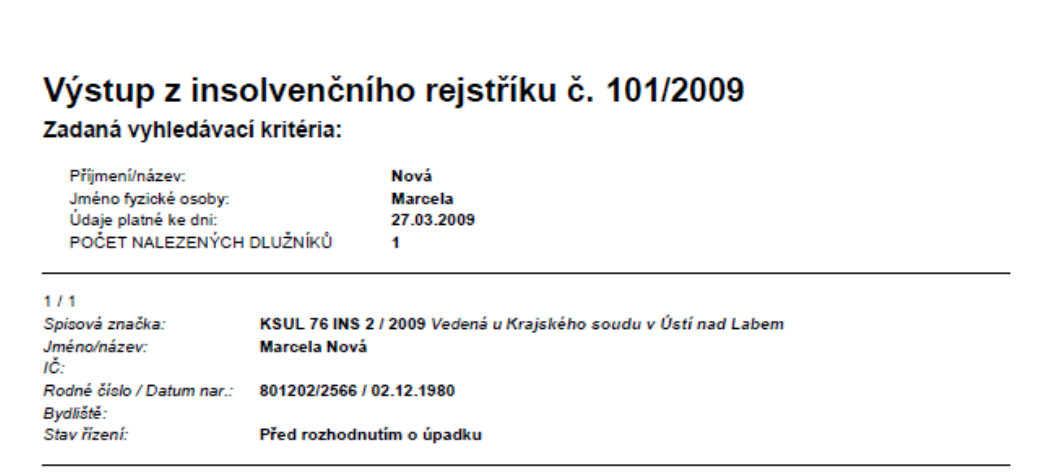

### **7.5 Tisk dokumentu**

Dokument načtený v okně Adobe Readeru vytiskněte – klepněte na ikonu **Tisk**.

Po ukončení tisku okno Adobe Readeru klepnutím na tlačítko s křížkem v pravém horním rohu zavřete.

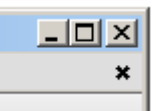

### **7.6 Posouzení výpisu žadatelem**

Ukažte výpis žadateli.

### **7.6.1 Žadatel s výpisem nesouhlasí**

Může se stát, že žadatel s obsahem výpisu nesouhlasí. Pak po uzavření okna Adobe Readeru klepněte na tlačítko s křížkem i v pravém horním rohu okna s formulářem. Formulář se uzavře. Transakci bez vytvoření výstupních dat dokončíte předepsaným způsobem.

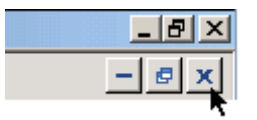

## **7.6.2 Žadatel s výpisem souhlasí**

Zavřete okno Adobe Readeru. Závěrečným úkolem bude formulář zaevidovat, vytisknout doložku a pokladní doklad a po uhrazení poplatku vše předat žadateli.

# **7.6.3 Správní poplatek**

Výše správního poplatku je po doručení výpisu zobrazena v dolní části zelené sekce formuláře, kde jste zadávali identifikaci organizace či osoby.

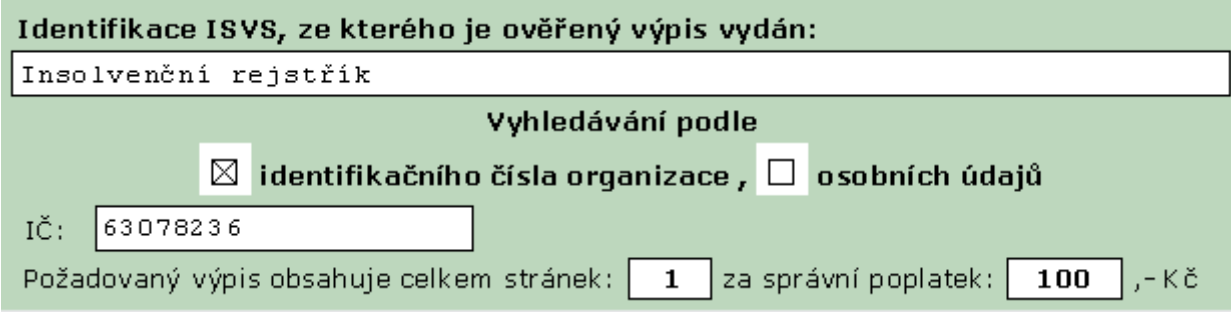

## **7.7 Uložení formuláře**

Formuláři je dále zapotřebí přidělit jednací číslo podle vašeho evidenčního systému. K zápisu této povinné položky je určeno pole **Číslo jednací**.

Dále je zapotřebí klepnout na tlačítko **Uložit formulář na lokální disk počítače** a vyplněný formulář uložit pod zvoleným jménem do vybrané složky.

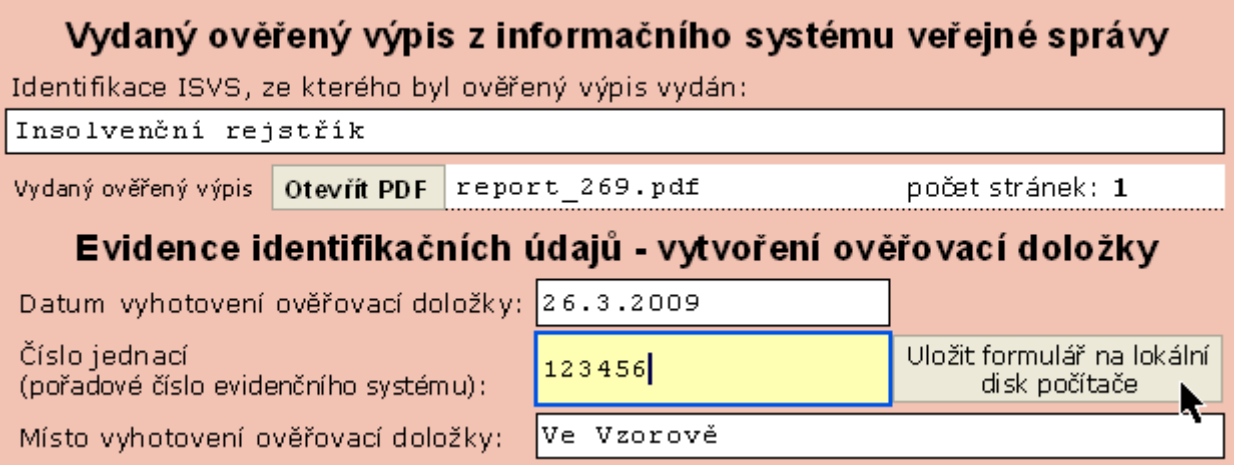

## **7.8 Tisk ověřovací doložky a pokladního dokladu**

Po uložení formuláře se na jeho konci zobrazí ověřovací doložka. Tu vytiskněte na běžný kancelářský papír stiskem tlačítka **Tisk ověřovací doložky na papír A4** případně pomocí dalších tlačítek můžete doložku vytisknout na některý z předem určených formátů štítků.

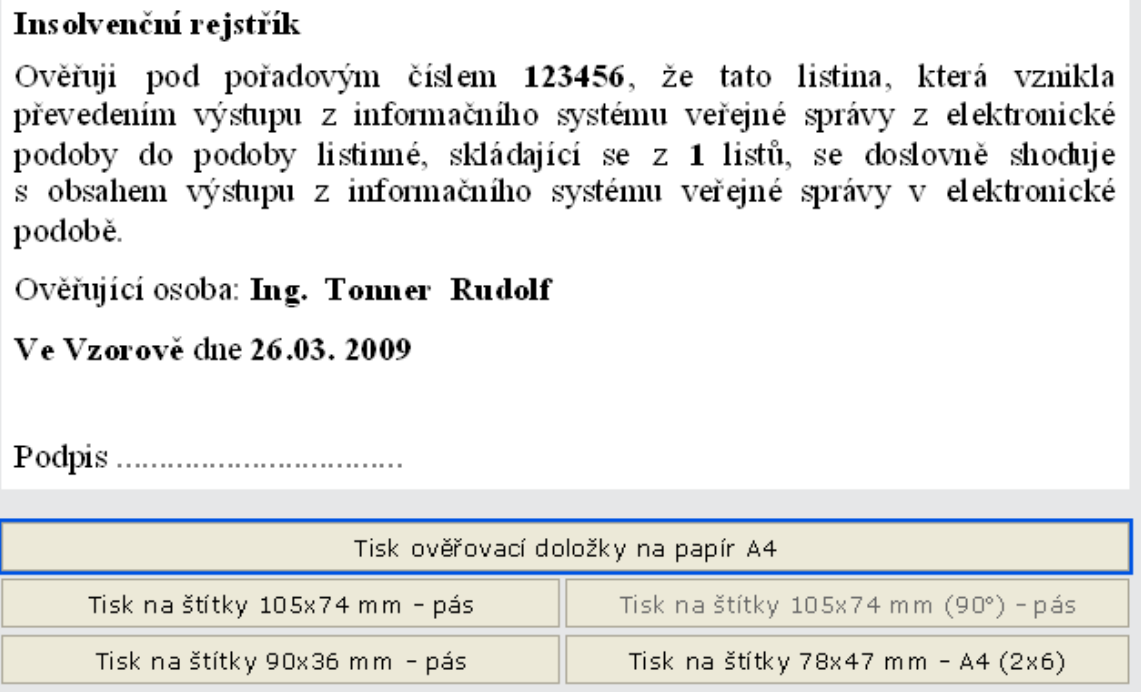

Dále stiskem tlačítka Tisk pokladního dokladu vytiskněte stvrzenku o zaplacení poplatku za provedenou transakci.

Práci s formulářem ukončete tlačítkem *Zavřít formulář.*

#### <span id="page-16-0"></span>**8 Videotutorial**

#### **[Videotutorial](http://elev.institutpraha.cz/obj/obsah_fck/Flashe/ISIR_demo_800_600.swf)**

#### <span id="page-16-1"></span>**9 Informační zdroje**

#### **Použitá literatura:**

MV ČR: Dokumentace k projektu Czech POINT, provozní řád, Výpis z Insolvenčního rejstříku, Verze 1.0., 2009

#### <span id="page-16-2"></span>**10 Souhrn**

V kurzu jsme se krátce seznámili s Insolvenčním rejstříkem, jeho obsahem a platnou právní úpravou.

Ukázali jsme si, jak z Insolvenčního rejstříku pořídíme výpis na kontaktním místě Czech POINT.